# **Montefiore Diminished Capacity Proxy Access**

## **Custom Proxy Form Workflow**

This workflow is for the following access class:

## • **Diminished Capacity Proxy Access**

Through MyChart patients will fill out the new online proxy form providing details to request proxy access for a patient of diminished capacity. Their request will be visible in the Epic In Basket as a message.

**Patient will access the online form by following the steps below:**

**1. Log in to MyChart. Click on "Menu" and then "Share My Record".**

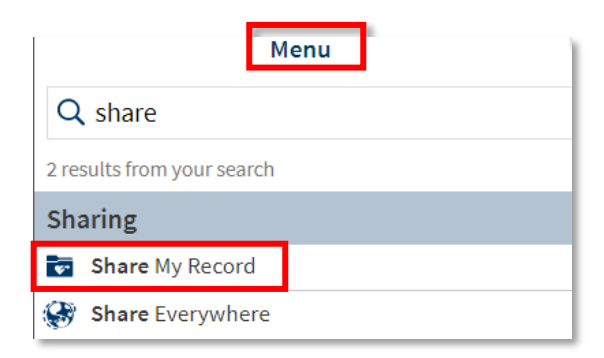

**2. Click on "Friends and family access".**

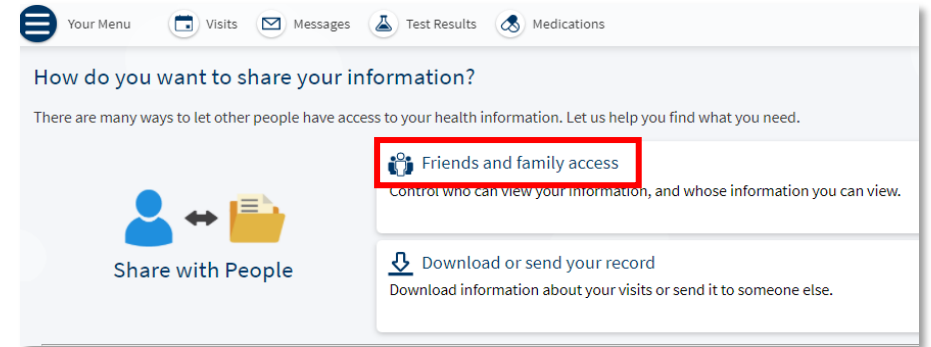

**3. Click on "Request access to the record for a minor OR a patient with diminished capacity".**

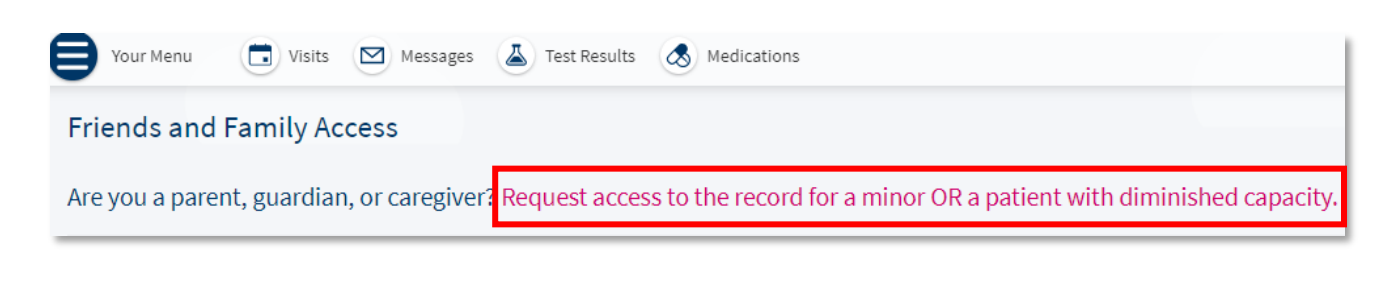

### **4. Proxy form will open. Complete all required information:**

- **Name**
- **Date of Birth**
- **Address of the patient you are requesting proxy access for**

## *All fields are required to submit the form***.**

Request for Access to Montefiore MyChart Account

### To be completed by a parent, legal guardian, or caregiver

To access the Montefiore MyChart account for a child or a patient with diminished capacity, please complete this form. Completing this form will allow you to manage the care of the patient online through Montefiore MyChart.

Below are the following age range proxy limitations for Montefiore MyChart:

• If your child is age 0 - 11, you will be granted full access to your child's Montefiore MyChart account.

. Once your child reaches the age of 12, you will be granted limited access to your child's Montefiore MyChart account and will be able to request an appointment but not view medical information.

• Once your child reaches age 18, you will no longer have access to your child's Montefiore MyChart account.

· For patients with diminished capacity, you will be granted full access to the patient's Montefiore MyChart account, regardless of age, for the duration as specified by the patient's physician.

### Please provide the following information for your child or patient with diminished capacity. All fields are required.

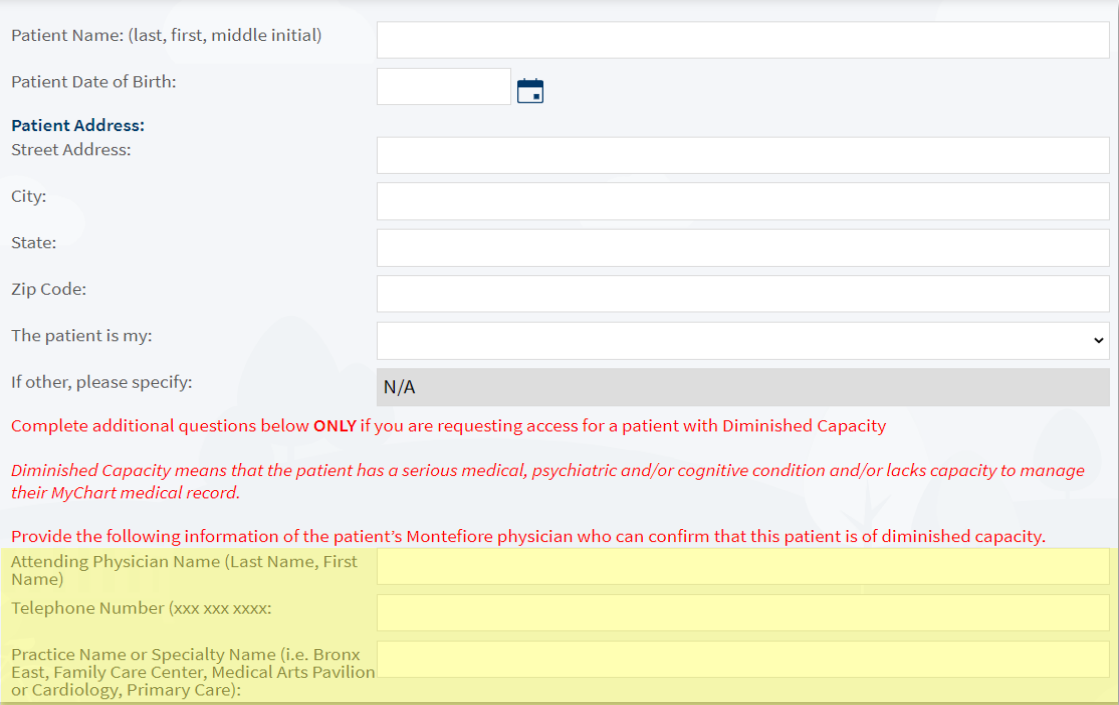

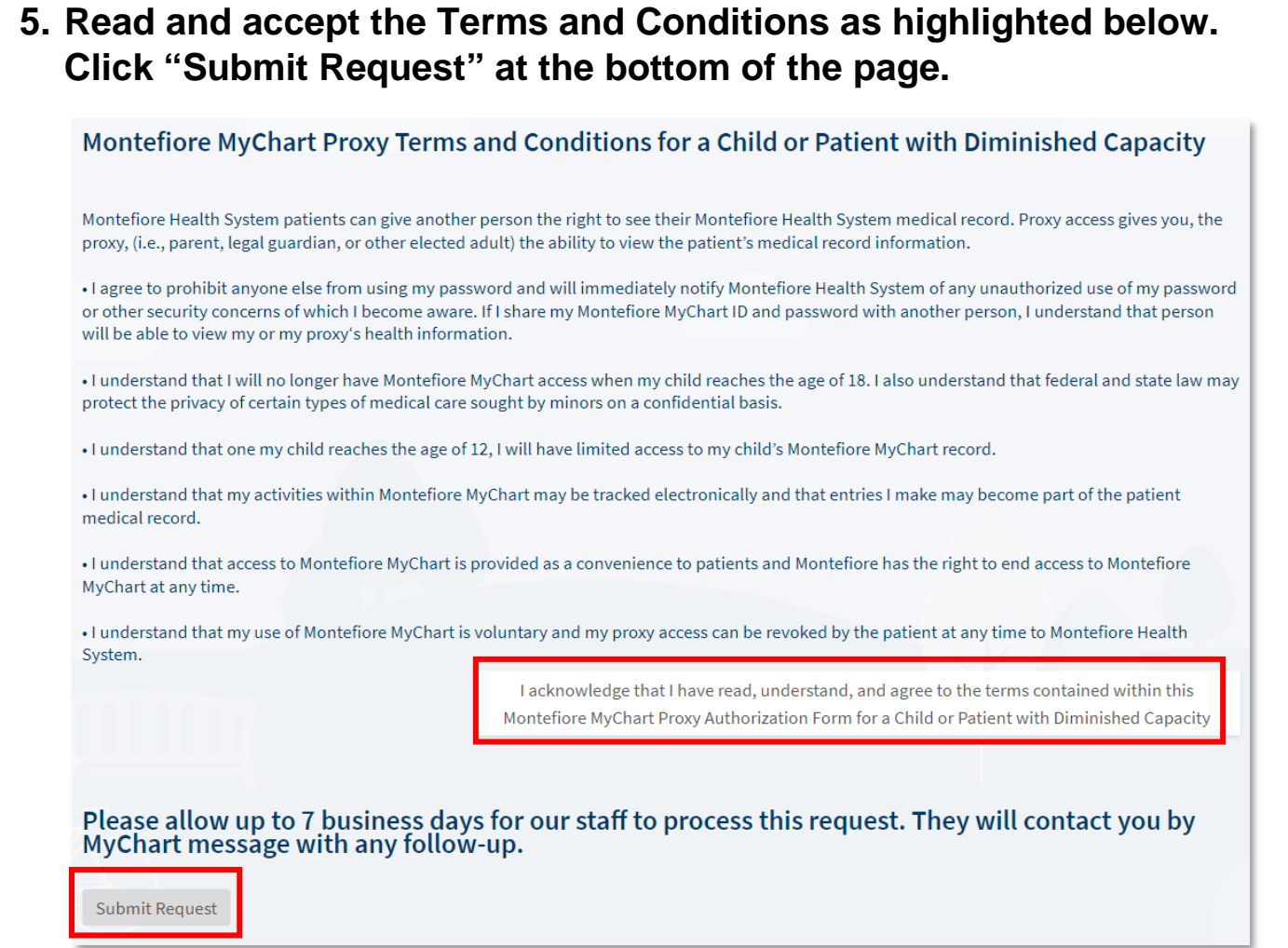

**6. Once submitted patient is advised it can take up to 7 business days for processing; they are informed they will receive a MyChart message once the request has been processed.**